# **Digilock<sup>。</sup>電子錠 DSR型 (プライベート仕様) 操作説明書**

このたびは、弊社製品をご採用いただきありがとうございます。ご使用前に本書をよくお読みのうえ、正しくお使いください。使用開始後も、 本書はいつでも取り出せるよう保管してください。

### **本製品について**

- カードキーまたはスティック状のキーで解錠する家具用の電子錠です。
- カードキーを紛失してしまっても、別売のマスターキーや プログラムキーを用いて解錠できます。
- ロックユニットが電池切れしても、別売のマスターキーや プログラムキーが外部電源になるので,扉を壊さずに解錠できます。

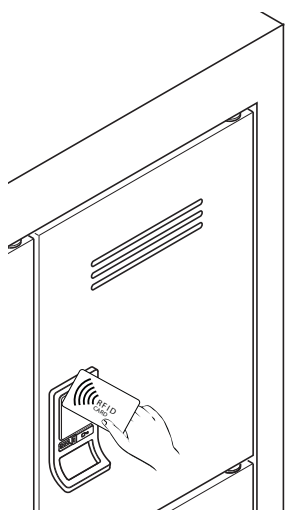

### **各部の説明**

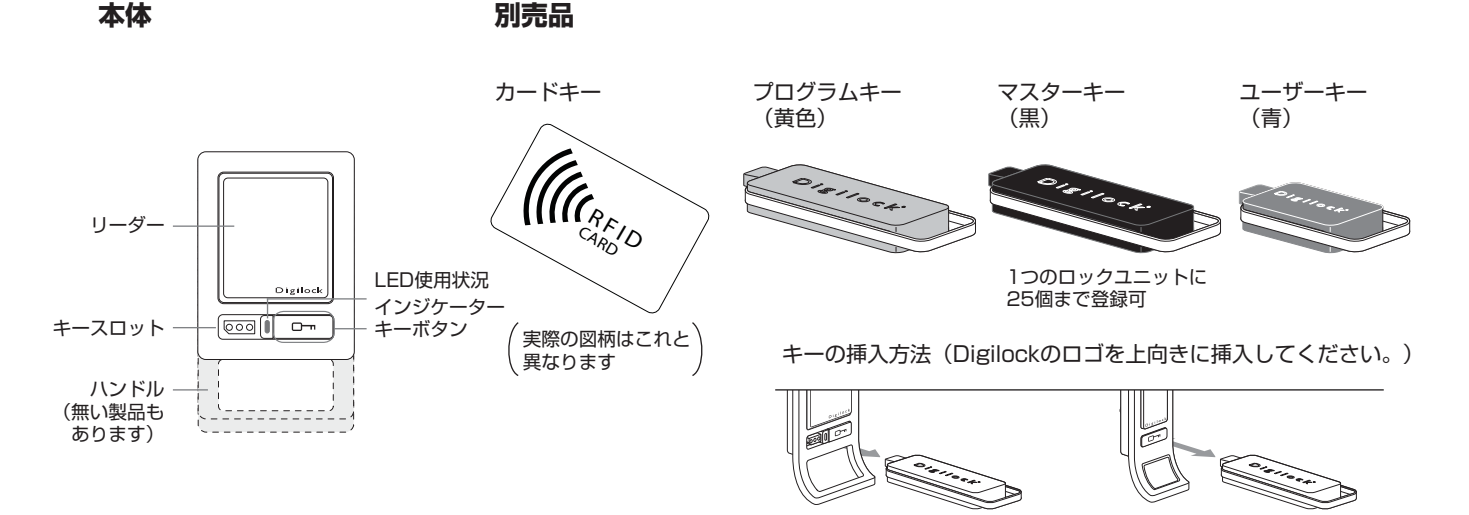

#### スクエアタイプの本体 スリムタイプの本体

### **正しく、安全にお使いいただくために**

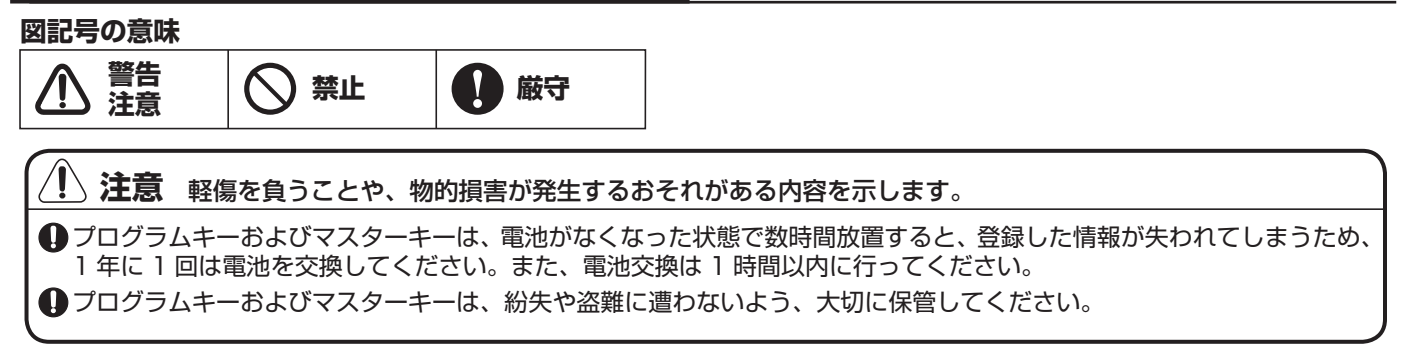

### **プログラミング手順**

### **1 セットアップ**

工場出荷時、 「om キーのみで施解錠するよう設定してあります。以下の手順で本来の操作が可能になります。

- 【1】プログラムキーを、2トーンのビープ音が鳴り、LEDが点灯するまでキースロットに挿入。
- 【2】登録したいマスターキー(複数可)をキースロットに挿入。⇒ 2トーンのビープ音を確認。(毎回)
- 【3】プログラムキーを、2トーンのビープ音が鳴り、LEDが消灯するまでキースロットに挿入。
- 【4】 ロックユニットが複数ある場合、上記【1】~【4】を繰り返すか、次の「複数のロックに連続登録する方法」で セットアップしてください。

#### **複数のロックに連続登録する方法**

- 【1】プログラムキーに、マスターキーの登録情報をコピーする作業
- (1) 既にマスターキーを登録してあるロックユニットの前に移動。
- (2) を10秒間長押し。(5秒後に2トーンのビープ音・LED点滅 ⇒ そのままもう一度2トーンのビープ音が鳴るま で押し続ける。)
- (3)プログラムキーを、2トーンのビープ音が鳴り、LEDが消灯するまでキースロットに挿入。
- 【2】各ロックへの登録作業 登録する各ロックに対し、2トーンのビープ音が鳴り、LEDが一度光るまでキースロットにプログラムキーを挿入。 【3】プログラムキーを連続登録作業前の状態に戻す作業
- 任意のロックに対し、 [o を押してからプログラムキーをキースロットに挿入。

### **2 マスターキーを追加登録する方法**

- 【1】マスターキーを登録したいロックの前に移動。
- 【2】 を5秒間長押し。(2トーンのビープ音が鳴り、LEDが点滅するまで。)
- 【3】プログラムキーを、2トーンのビープ音が鳴り、LEDが点灯するまでキースロットに挿入。
- 【4】登録したいマスターキー(複数可)をキースロットに挿入。⇒ 2トーンのビープ音を確認。(毎回)
- 【5】プログラムキーを、2トーンのビープ音が鳴り、LEDが消灯するまでキースロットに挿入。
- 【6】 追加登録対象のロックが複数ある場合、上記【1】~【5】を繰り返すか、上の「複数のロックに連続登録する方 法」で登録してください。

### **カードキー、ユーザーキーの登録**

#### **■ カードキーの登録**

- 【1】 を5秒間長押し。(2トーンのビープ音が鳴り、LEDが点滅するまで。)
- 【2】登録したマスターキーを2トーンのビープ音が鳴り、LEDが点灯するまでキースロットに挿入。
- 【3】登録したいカードキーを2トーンのビープ音が2度鳴り、LEDが消灯するまでリーダー部にかざす。

#### **■ ユーザーキーの登録**

- 【1】 を5秒間長押し。(2トーンのビープ音が鳴り、LEDが点滅するまで。)
- 【2】登録したマスターキーを2トーンのビープ音が鳴り、LEDが点灯するまでキースロットに挿入。
- 【3】登録したいユーザーキーを2トーンのビープ音が2度鳴り、LEDが消灯するまでキースロットに挿入。

#### -  $\wedge$  注意 -

・1つのロックユニットに登録できるのは、1つのカードキーまたはユーザーキーのみです。 ・新しいユーザー情報が登録されると、それまでのユーザー情報は上書きされて使えなくなります。

### **操作方法**

#### **■ カードキーでの操作**

【1】解錠: 「O m を押し、登録したカードキーをリーダー部にかざす。⇒ 扉を開く。 (ラッチが6秒間引っ込みます。) 【2】施錠: 扉を閉じる。(ラッチがかかります。)

#### **■ 登録したユーザーキーでの操作**

【1】解錠: 登録したユーザーキーをキースロットに挿入する。⇒ 扉を開く。(ラッチが6秒間引っ込みます。) 【2】施錠: 扉を閉じる。(ラッチがかかります。)

#### **■ 登録したマスターキーでの操作**

【1】解錠: 登録したマスターキーをキースロットに挿入する。⇒ 扉を開く。(ラッチが6秒間引っ込みます。)

【2】施錠: 扉を閉じる。(ラッチがかかります。)、(本体が電池切れの時は長めに挿入)

#### **■ プログラムキーでの操作**

【1】解錠: を押し、プログラムキーをキースロットに挿入する。⇒ 扉を開く。(ラッチが6秒間引っ込みます。) 【2】施錠: 扉を閉じる。(ラッチがかかります。)、(本体が電池切れの時は長めに挿入)

### **電池の交換方法**

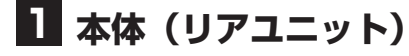

■ヒント:本体が電池切れになっても、マスターキーやプログラムキーでの解錠操作において、 キーを長めに挿入すれば、解錠できます。

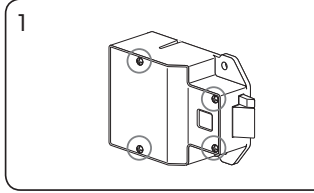

電池は扉裏側のリアユニット の中にあります。

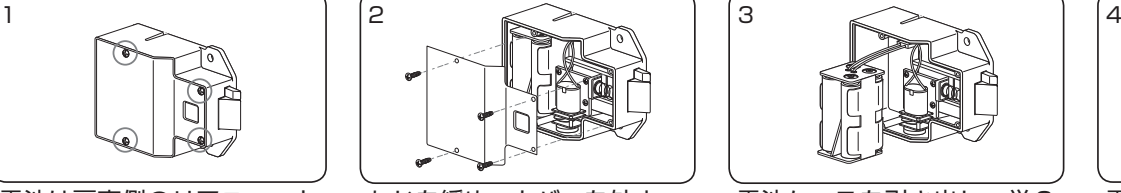

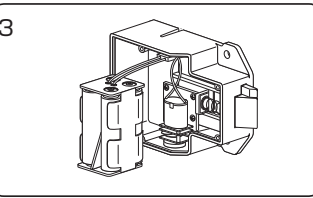

ねじを緩め、カバーを外す。 電池ケースを引き出し、単3 アルカリ電池4本を交換する。

| ۵ |  |
|---|--|
|   |  |

電池ケースを元の場所に戻 し、カバーをねじで止める。 電池ケースのコードが外れた 場合、差し込み先の 3 本の ピン全てがコネクターに入る ように差し込んでください。 **適切に接続されると、3 トー ンのビーブ音が鳴ります。 ビーブ音が鳴らない時は、 やり直してください。**

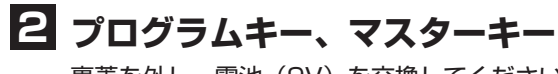

裏蓋を外し、電池(9V)を交換してください。

## **トラブルシューティング**

### **1 キーの紛失/盗難にあった場合**

### **■ プログラムキーの紛失/盗難**

直ちに購入先に連絡し、再セットアップ用の特殊プログラムキーを購入してください。再セットアップを行うことで、 紛失したキーによる操作を無効にできます。(詳細はプログラムキーの納品時にお知らせします。)

#### **■ マスターキーの紛失/盗難**

紛失したキーによる操作を無効にするため、以下の手順を実行してください。1つしかないマスターキーを紛失した場合は、 まず【2】~【4】を実行し、マスターキーを購入して登録操作を行ってください。

- 【1】残っているすべてのマスターキーを集める。
- 【2】 を5秒間長押し。(2トーンのビープ音が鳴り、LEDが点滅するまで。)
- 【3】プログラムキーを、2トーンのビープ音が鳴り、LEDが点灯するまでキースロットに挿入。
- 【4】プログラムキーをもう一度、2トーンのビープ音が3セット鳴りLEDが消灯するまでキースロットに挿入。 ⇒ これで、すべてのマスターキーの登録情報が削除されました。
- 【5】マスターキー登録の手順に従い、各マスターキーをあらためて登録してください。

#### **■ カードキーまたはユーザーキーの紛失/盗難**

新たなキーを登録することで、それまで登録されていたキーを無効にできます。 登録方法については、P2.「カードキー、ユーザーキーの登録」をご覧ください。

#### ■ プログラムキーとマスターキーの両方を紛失した場合

直ちに購入先に連絡し、再セットアップ用の特殊プログラムキーとマスターキーを購入してください。再セットアップを 行うことで、紛失したキーによる操作を無効にできます。(詳細はプログラムキーの納品時にお知らせします。)

### **2 操作上のトラブル**

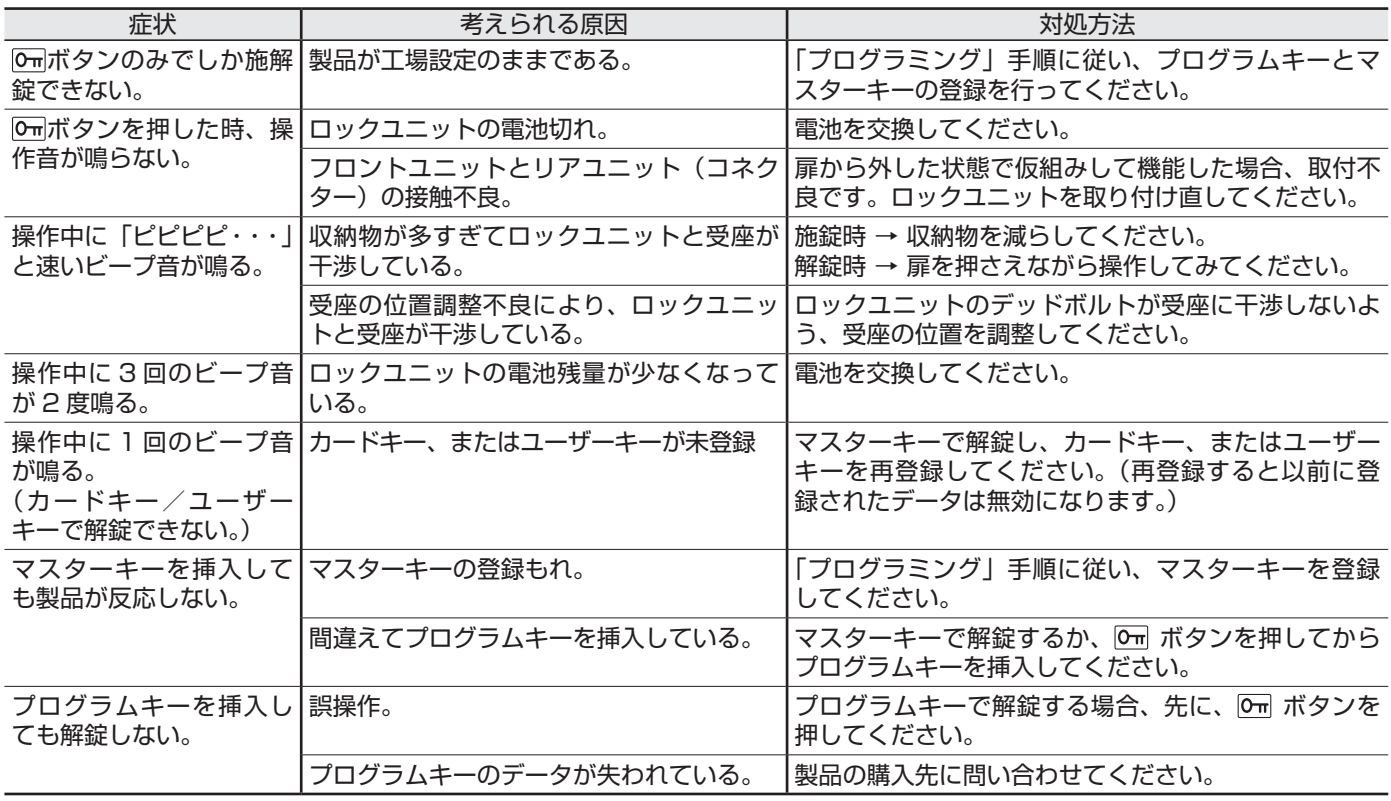

本製品に関するご質問・ご相談は、お買い求めいただいた販売店、または下記の窓口にお願いいたします。

#### 電話番号 03 (3864) 1 1 22

月~金 9:00~17:30 (年末·年始·夏季休暇等は除く) 受付時間

**4** 2017.06 0946-4

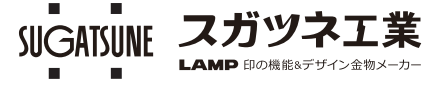